#### **РАФАЭЛЬ МУН** (**[RAPHAEL MUN](https://www.codeproject.com/script/Membership/View.aspx?mid=14796281)**)

## **Статьи по машинному обучению в браузере с использованием фреймворка TensorFlow.js**

#### **УЧЕБНЫЕ РУКОВОДСТВА**

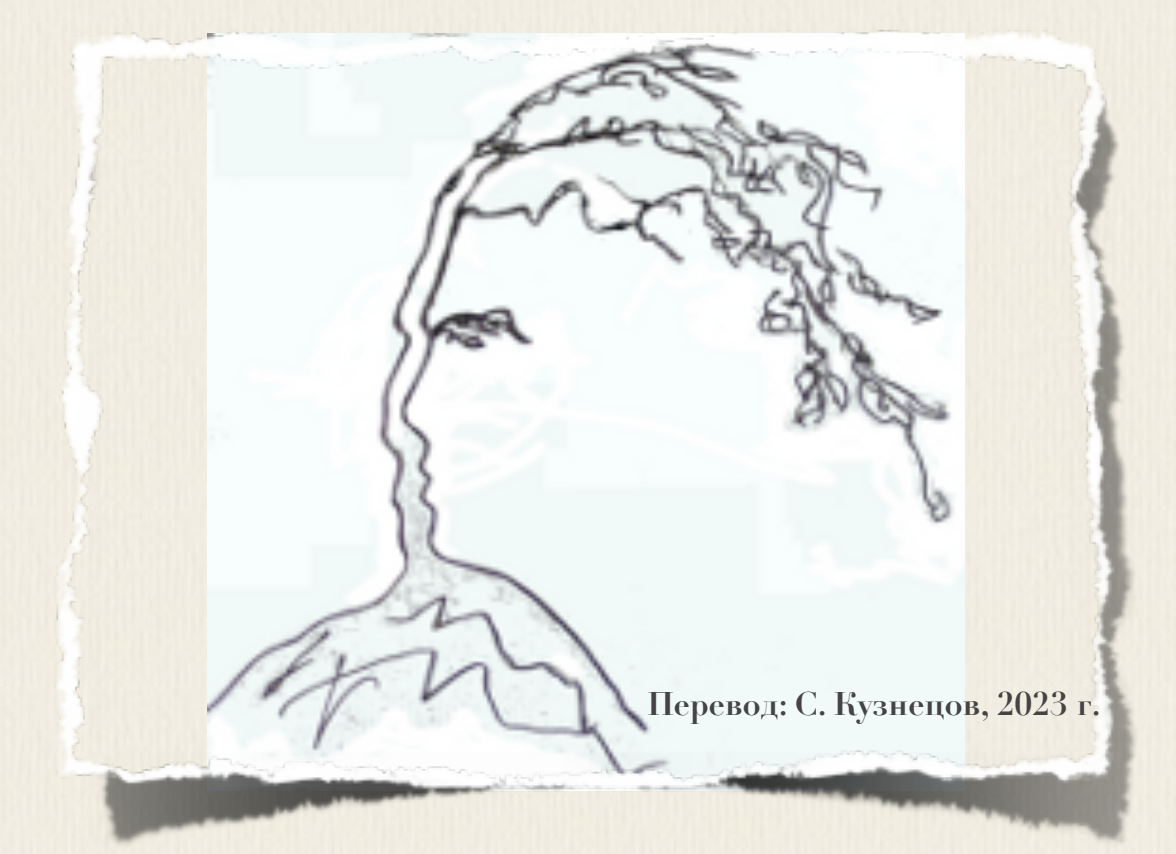

# **Articles on machine training in the browser with use of a framework TensorFlow.js**

**[Raphael Mun](https://www.codeproject.com/script/Membership/View.aspx?mid=14796281)**

 **2020 · 2021**

**<https://www.codeproject.com/Articles/instafluff#Article>**

# **Статьи по машинному обучению в браузере с использованием фреймворка TensorFlow.js**

**Рафаэль Мун**

**2020 · 2021**

**<https://www.codeproject.com/Articles/instafluff#Article>**

**Перевод: С. Кузнецов, 13.11.2023**

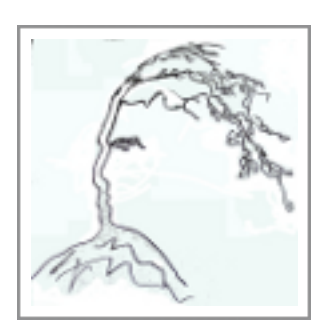

### **Статья 5 «Обнаружение касания лица в фреймворке TensorFlow.js, часть 2: Использование библиотеки BodyPix»**

Статья **5 Обнаружение касания лица в фреймворке TensorFlow.js, часть 2: Использование библиотеки BodyPix[\(Face Touch Detection with TensorFlow.js](https://www.codeproject.com/Articles/5272775/Face-Touch-Detection-with-TensorFlow-js-Part-2-Usi)  [Part 2: Using BodyPix\)](https://www.codeproject.com/Articles/5272775/Face-Touch-Detection-with-TensorFlow-js-Part-2-Usi);**  [https://www.codeproject.com/Articles/5272775/Face-Touch-Detection-with-Ten](https://www.codeproject.com/Articles/5272775/Face-Touch-Detection-with-TensorFlow-js-Part-2-Usi) [sorFlow-js-Part-2-Usi](https://www.codeproject.com/Articles/5272775/Face-Touch-Detection-with-TensorFlow-js-Part-2-Usi)**)** является статьей из серии статей **Обнаружение касания лица с помощью Tensorflow.js(Face Touch Detection with Tensorflow.js)**.

#### **14 июля 2020**

В этой статье мы собираемся использовать библиотеку **BodyPix**, **библиотеку обнаружения и сегментации частей тела(body part detection and**   ${\tt segmentation\texttt{ library}}$ , чтобы попытаться удалить шаг обучения(тренировки) **обнаружения касания лица(face touch detection)**.

Здесь мы рассмотрим темы: установка библиотеки **BodyPix**, обнаружение касания лица, как я написал свою функцию **предсказания изображения predictImage()** из шаблона начальной точки, используя **формулу расстояния(distance formula)**, чтобы проверить на **перекрытие области лица(face region overlap)**, и как мы можем использовать библиотеку **BodyPix**, чтобы **оценить позы тела человека(estimate a person's body poses)**.

[TensorFlow](https://www.tensorflow.org/) + [JavaScript.](https://www.javascript.com/) Самый популярный, ультрасовременный **AI**фреймворк(инфраструктура) теперь поддерживает наиболее широко используемый язык программирования на планете, поэтому давайте заставим волшебство произойти посредством **глубокого изучения(deep learning)** прямо в нашем веб-браузере, ускоренном **графическим процессорным устройством(ГПУ; GPU)** через графическую библиотеку **WebGL**, используя фреймворк машинного обучения **TensorFlow.js**!

В предыдущей газете мы обучали **AI**-систему с помощью **TensorFlow.js** для моделирования приложения, названного не касайся **лица(**[donottouchyourface.com](https://donottouchyourface.com/)**)**, которое помогает людям снижать риск заболевания, уча их прекращению касаться их лиц. В этой статье мы собираемся использовать библиотеку **BodyPix**, **библиотеку обнаружения и сегментации частей тела(body part detection and segmentation library)**, чтобы попытаться удалить шаг обучения(тренировки) **обнаружения касания лица(face touch detection)**.

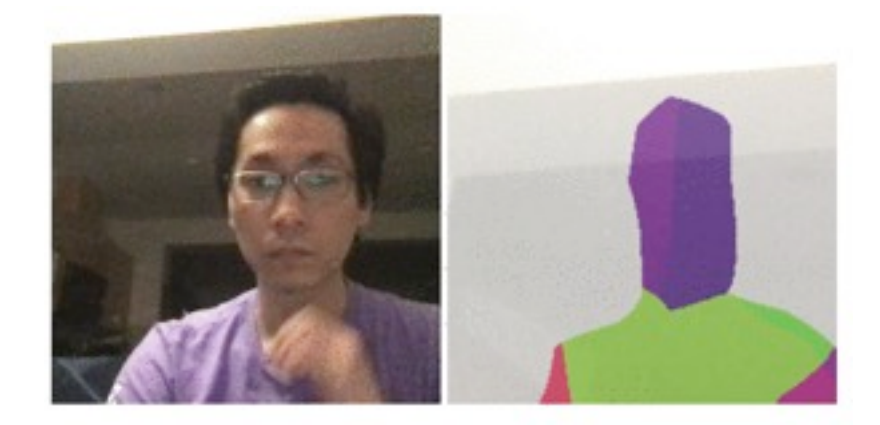

**Not Touch** 

### **Начальная точка**

Для этого проекта вы должны сделать следующее:

- Импортируйте **TensorFlow.js** и библиотеку **BodyPix**
- Добавьте видео элемент для веб-камеры
- Добавьте элемент холст **canvas** для отладки
- Добавьте элемент текст состояния **Касание(Touch)** по сравнению с состоянием **Нет касания(Not-Touch)**
- Добавьте функциональность установки веб-камеры
- Выполните прогноз на модели каждые **<sup>200</sup>мс**, вместо выбора изображения, но после того, как модель будет обучена впервые

Вот наша начальная точка:

#### **JavaScript**

```
<html>
     <head>
         <title>Face Touch Detection with TensorFlow.js Part 2: Using 
BodyPix</title>
         <script 
src="https://cdn.jsdelivr.net/npm/@tensorflow/tfjs@2.0.0/dist/tf.min.js"><
/script>
         <script 
src="https://cdn.jsdelivr.net/npm/@tensorflow-models/body-pix@2.0"></scrip
t>
         <style>
             img, video {
                object-fit: cover;
 }
         </style>
    </head>
     <body>
         <video autoplay playsinline muted id="webcam"
                      width="224" height="224"></video>
         <canvas id="canvas" width="224" height="224"></canvas>
         <h1 id="status">Загрузка.../Loading...</h1>
         <script>
         async function setupWebcam() {
             return new Promise( ( resolve, reject ) => {
                 const webcamElement = document.getElementById( "webcam" );
                 const navigatorAny = navigator;
                 navigator.getUserMedia = navigator.getUserMedia ||
                 navigatorAny.webkitGetUserMedia ||
                  navigatorAny.mozGetUserMedia ||
                 navigatorAny.msGetUserMedia;
                 if( navigator.getUserMedia ) {
                     navigator.getUserMedia( { video: true },
                         stream => {
                             webcamElement.srcObject = stream;
                             webcamElement.addEventListener( 'loadeddata',
                                   resolve, false );
 },
                     error => reject());
 }
                 else {
                     reject();
 }
             });
         }
         (async () => {
             await setupWebcam();
             setInterval( predictImage, 200 );
         })();
         async function predictImage() {
```

```
// Сюда поместите код прогноза
             // Prediction Code Goes Here
         \mathbf{F}</script>
    </body>
\langle/html>
```
## Установка библиотеки BodyPix

Библиотека **восуріх**, при загрузке, принимает несколько параметров, вы могли бы распознать некоторые из них. Она поддерживает две различных предварительно обученные модели архитектур: MobileNetV1 и ResNet50. Необходимые параметры могут измениться в зависимости от выбранной вами модели. Мы будем использовать модель архитектуры **морілемет** и библиотеку **восу раз** инициализируем следующим кодом:

#### **JavaScript**

```
(\text{async} () \Rightarrowmodel = await bodyFix.load({}architecture: 'MobileNetV1',
        outputStride: 16,
        multiplier: 0.50,
        quantBytes: 2
    \});
    await setupWebcam();
    setInterval(predictImage, 200);
})() ;
```
## Обнаружение касаний лица

С помощью сегментации частей тела(body part segmentation) Mbl получаем две части данных от библиотеки **восуріх**:

- Характерные элементы (ключевые точки; key points) ЧАСТСИ ТСЛА, ТАКИС К $a$ К нос (nose), уши (ears), запястье (wrist), колено (elbow) И Т.Д., представленные в координатах пикселей 2D-экрана
- Пиксельные данные 2D-сегментации (2-D segmentation pixel data), СОХРАНСННЫЕ В формате 1D-массива (1-D array format)

После краткого тестирования я нашел, что координаты **характерных элементов(ключевых точек; key points)**, извлекаемые для **носа(nose)**, **уши(ears)**, были довольно надежны, в то время как координаты **характерных элементов(ключевых точек; key points)** для **запястий(wrists)** человека были не достаточно точны, чтобы определить, **касается ли рука лица(hand is touching the face)**. Поэтому, мы будем использовать **пиксели сегментации(segmentation pixels)**, чтобы определить касание лица.

Поскольку характерные элементы нос и уши кажутся надежными, то мы можем использовать их, чтобы вычислить **круговую область лица человека. (circle region for the person's face)**. Используя эту круговую область, мы можем определить, перекрывают ли эту область какие-либо пиксели сегментации левой руки или правой руки - и **пометить состояние как касание лица(mark the status as a face touch)**.

Вот то, как я записал свой функцию предсказания изображения **predictImage()** из шаблона начальной точки, используя **формулу расстояния(distance formula)**, для **проверки на перекрытие области лица(check for face region overlap)**:

#### **Python**

```
async function predictImage() {
     const img = document.getElementById( "webcam" );
     const segmentation = await model.segmentPersonParts( img );
     if( segmentation.allPoses.length > 0 ) {
         const keypoints = segmentation.allPoses[ 0 ].keypoints;
         const nose = keypoints[ 0 ].position;
         const earL = keypoints[ 3 ].position;
         const earR = keypoints[ 4 ].position;
         const earLtoNose = Math.sqrt( Math.pow( nose.x - earL.x, 2 ) +
                     Math.pow( nose.y - earL.y, 2 ) );
         const earRtoNose = Math.sqrt( Math.pow( nose.x - earR.x, 2 ) +
                      Math.pow( nose.y - earR.y, 2 ) );
         const faceRadius = Math.max( earLtoNose, earRtoNose );
          // Проверка того, что любой из пикселей 
         // левой руки left_hand(10) или правой руки right_hand (11)
         // находится внутри круга faceRadius у носа
         // Check if any of the left_hand(10) or right_hand(11)
         // pixels are within the nose to faceRadius
         let isTouchingFace = false;
        for( let y = 0; y < 224; y++ ) {
```

```
for( let x = 0; x < 224; x++ ) {
                if( segmentation.data[ y * 224 + x ] === 10 ||
                    segmentation.data[ y * 224 + x ] === 11 ) {
                    const distToNose = Math.sqrt( Math.pow( 
                        nose.x - x, 2 ) + Math.pow( nose.y - y, 2 ) );
                    // console.log( distToNose );
                    if( distToNose < faceRadius ) {
                       isTouchingFace = true;
                       break;
 }
 }
 }
            if( isTouchingFace ) {
               break;
 }
 }
        if( isTouchingFace ) {
            document.getElementById( 
                     "status" ).innerText = "Касание(Touch)";
 }
        else {
            document.getElementById( 
                     "status" ).innerText = "Нет касания(Not-Touch)";
 }
         // --- «Раскомментируйте»(удалите //) следующий код,
        // чтобы увидеть BodyPix-маску ---
        // --- Uncomment the following to view the BodyPix mask ---
        // const canvas = document.getElementById( "canvas" );
        // bodyPix.drawMask(
        // canvas, img,
        // bodyPix.toColoredPartMask( segmentation ),
        // 0.7,
        // 0,
        // false
        // );
    }
```
Если вы захотите видеть пиксели, предсказанные библиотекой **BodyPix**, то вы можете «раскомментировать»(удалить //) нижний отрывок кода функции.

**}**

Мой подход к функции предсказания изображения **predictImage()** является очень грубым вычислением, которое использует **близость пикселя руки(hand pixel's proximity)**. Вам может быть брошен забавный вызов, состоящий в нахождении более точного способа обнаружения события, когда рука человека коснулась лица!

## Технические примечания

- Одно из преимуществ использования библиотеки воdуріх для обнаружения касания лица (Face Touch Detection) СОСТОИТ В ТОМ, ЧТО пользователь не должен обучать (тренировать) **AI**-систему с помощью примеров нежелательного поведения
- Другое преимущество библиотеки **во<del>дуріх</del> состоит в том**, что она может сегментировать лицо спереди (segment the face in front), КОГДА РУКА человека скрыта позади него.
- Этот подход и прогноз более специфичный для распознавания действия касания лица (Face Touch action), ЧСМ ПОДХОД, КОТОРЫЙ МЫ ИСПОЛЬЗОВАЛИ В предыдущей статье (previous article); ОДНАКО, ПСРВЫЙ подход может привести к более точным прогнозам, при обучении (тренировке) на достаточном объеме демо-данных
- Ожидайте проблемы с производительностью, поскольку библиотека **BodyPix ЯВЛЯСТСЯ ЗАТРАТНОЙ В ВЫЧИСЛИТЕЛЬНОМ ОТНОШЕНИИ**

### Финишная черта

Вот полный код:

#### **JavaScript**

```
\hbox{\tt <html>>}<head>
        <title>Face Touch Detection with TensorFlow.js Part 2: Using
BodyPix</title>
        <script
src="https://cdn.jsdelivr.net/npm/@tensorflow/tfjs@2.0.0/dist/tf.min.js"><
/script>
        <script
src="https://cdn.jsdelivr.net/npm/@tensorflow-models/body-pix@2.0"></scrip
t<style>
             img, video {
                 object-fit: cover;
             \mathbf{r}</style>
    \langle/head>
```

```
 <body>
        <video autoplay playsinline muted id="webcam"
                          width="224" height="224"></video>
        <canvas id="canvas" width="224" height="224"></canvas>
        <h1 id="status">Загрузка.../Loading...</h1>
        <script>
        async function setupWebcam() {
             return new Promise( ( resolve, reject ) => {
                 const webcamElement = document.getElementById( "webcam" );
                 const navigatorAny = navigator;
                 navigator.getUserMedia = navigator.getUserMedia ||
                navigatorAny.webkitGetUserMedia ||
                 navigatorAny.mozGetUserMedia ||
                navigatorAny.msGetUserMedia;
                 if( navigator.getUserMedia ) {
                     navigator.getUserMedia( { video: true },
                         stream => {
                             webcamElement.srcObject = stream;
                             webcamElement.addEventListener( 'loadeddata',
                               resolve, false );
 },
                     error => reject());
 }
                else {
                     reject();
 }
             });
 }
       let model = null; (async () => {
            model = await bodyPix.load({
                 architecture: 'MobileNetV1',
                 outputStride: 16,
                multiplier: 0.50,
                 quantBytes: 2
             });
             await setupWebcam();
             setInterval( predictImage, 200 );
        })();
        async function predictImage() {
             const img = document.getElementById( "webcam" );
             const segmentation = await model.segmentPersonParts( img );
             if( segmentation.allPoses.length > 0 ) {
                 const keypoints = segmentation.allPoses[ 0 ].keypoints;
                 const nose = keypoints[ 0 ].position;
                 const earL = keypoints[ 3 ].position;
                 const earR = keypoints[ 4 ].position;
                 const earLtoNose = Math.sqrt( 
                      Math.pow( nose.x - earL.x, 2 ) + 
                      Math.pow( nose.y - earL.y, 2 ) );
                 const earRtoNose = Math.sqrt(
```

```
 Math.pow( nose.x - earR.x, 2 ) + 
                    Math.pow( nose.y - earR.y, 2 ) );
               const faceRadius = Math.max( earLtoNose, earRtoNose );
               // Проверка того, что любой из пикселей 
               // левой руки left_hand(10) или правой руки right_hand 
(11)
               // находится внутри круга faceRadius у носа
               // Check if any of the left_hand(10) or right_hand(11)
               // pixels are within the nose to faceRadius
               let isTouchingFace = false;
              for( let y = 0; y < 224; y++ ) {
                  for( let x = 0; x < 224; x++ ) {
                       if( segmentation.data[ y * 224 + x ] === 10 ||
                          segmentation.data[ y * 224 + x ] === 11 ) {
                          const distToNose = Math.sqrt( 
                                    Math.pow( nose.x - x, 2 ) +
                                    Math.pow( nose.y - y, 2 ) );
                          // вывод расстояния в журнал консоли
                          // console.log( distToNose );
                          if( distToNose < faceRadius ) {
                              isTouchingFace = true;
                              break;
 }
 }
 }
                   if( isTouchingFace ) {
                       break;
 }
 }
               if( isTouchingFace ) {
                    document.getElementById( 
                        "status" ).innerText = "Касание(Touch)";
 }
                else {
                    document.getElementById( 
                        "status" ).innerText = "Нет касания(Not-Touch)";
 }
                // --- «Раскомментируйте»(удалите //) следующий код,
                // чтобы увидеть BodyPix-маску ---
                // --- Uncomment the following to view
                // the BodyPix mask ---
               // const canvas = document.getElementById( "canvas" );
               // bodyPix.drawMask(
               // canvas, img,
               // bodyPix.toColoredPartMask( segmentation ),
               // 0.7,
 // 0,
               // false
               // );
 }
 }
        </script>
```
## **Что далее? Можем ли мы сделать еще больше с помощью фреймворка машинного обучения TensorFlow.js?**

В этом проекте мы видели, как легко мы можем использовать библиотеку **BodyPix**, чтобы **оценить позы тела человека(estimate a person's body poses)**. В следующем проекте давайте повторно рассмотрим изучение передачи изображений из веб-камеры и немного позабавиться с ними.

В серии статей, смотрите следующую статью **интерпретация жестов рук и языка жестов в веб - камере с AI- системой , используя TensorFlow.js(**[Interpreting Hand Gestures and Sign Language in the Webcam](https://www.codeproject.com/Articles/5272777/Interpreting-Hand-Gestures-and-Sign-Language-in-th)  [with AI using TensorFlow.js](https://www.codeproject.com/Articles/5272777/Interpreting-Hand-Gestures-and-Sign-Language-in-th)), где мы рассмотрим, можем ли мы более глубоко обучить **AI**-систему некоторым жестам рук и языку жестов.

Эта статья - статья из серии статей **Обнаружение касания лица с помощью Tensorflow.js(Face Touch Detection with Tensorflow.js)**.